旗威科技有限公司

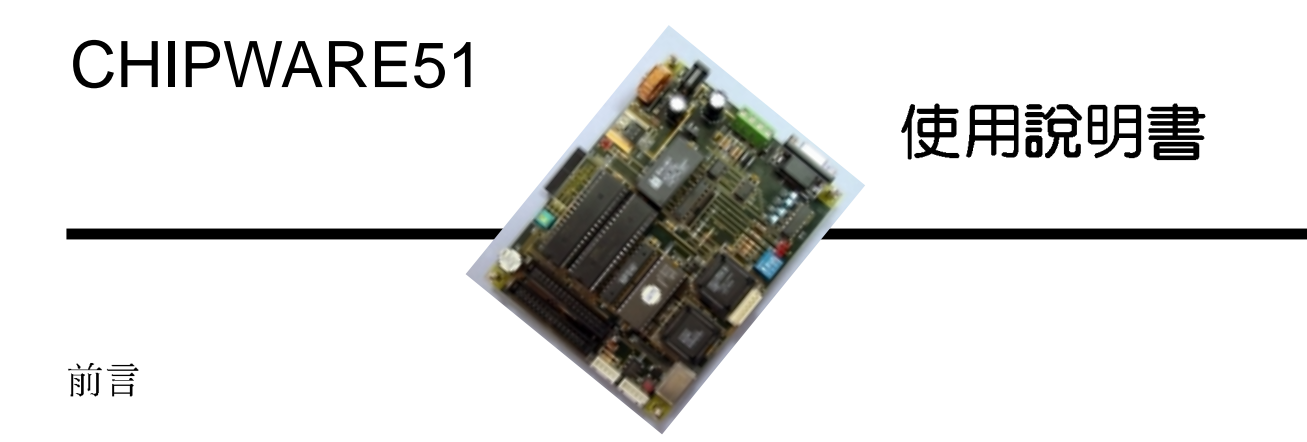

謝謝您聰明的選擇購買旗威科技有限公司的產品,對於您購買的產品,本公司 提供一年的技術與維修服務,在這段期間若本產品故障或損壞時,請將其包裝妥當 並註明故障原因,寄到高雄市三民區昌裕街18-1號,若是一般的故障我們只收取100 元的郵件處理費,您可以在收到維修品後再用等值的郵票寄給我們,若是嚴重損壞 時,我們會與您取得連繫並告知正確的維修費,經您同意後才進行維修。如果您對 於本產品與產品相關的資訊還有任何問題時,請直接打電話(07-395-5152)或E-mail (service@chipware.com.tw)與我們連絡,您也可以隨時連上旗威科技(www.chipware. com.tw)的網站,立即獲得最新的產品與技術資料。

購買旗威科技的任何產品30天內,如果您已檢視過或使用過旗威科技的產品 後,很可惜地發現本產品並不適合您的應用,或是其他理由無法再度使用該產品 時,不論是否有無拆封或曾經安裝使用過,您可以不說明任何理由將本產品及購買 時開立的發票退回旗威科技有限公司,我們會在收到包裹後的一调內將全額的購買 費用退還給您 ·

### 旗威科技公司特別聲明:

為了使本產品更安全及穩定,本公司有權利修改產品的硬體規格與軟體程式的內 容,恕不另行涌知,但使用者可诱渦www.chipware.com.tw取得最新版的控制程式與 功能說明。

#### **Printing History**

本使用手册已經經過詳細的校對與檢查。若本使用手册的經過再版時,將包含 了些微的修改和更新及一些已發行的相同資料。 二版---Feb, 2004

# ◎光碟內容 Contents

本轉換盒所附的光碟片內容如下:

- 1. 旗威網站www.chipware.com.tw的所有內容
- 2. CHIPWARE51下載程式
- 3. 本說明書的PDF說明檔
- 4. CHIPWARE51程式範例(DemoC)
- 5. 旗威科技在RS485的設備發展預定表Road Map (PDF檔)

### ◎譜先檢査Check here

本控制板內包括以下硬體與附件,請在打開本包裝後立即檢查,若有缺少時請立刻 與旗威科技公司(07-395-5152)連絡,我們會在最短的時間內將短缺的零件補寄給您。

- 1. CHIPWARE51控制板
- 2. CHIPWARE51使用手册
- 3. CHIPWARE51使用者光碟

### ◎從這裡開始Ouick start

- 1. 如果您有 (20x2) 的文字型LCD模組 (選購,一組NT\$600,含排線) , 譜先接上CHIPWARE51
- 2. 開啓PC,安裝CHIPWARE51控制板下載程式
- 3. 啓動CHIPWARE51下載程式,並點選正確的ComPort
- 4. 將CHIPWARE51控制板與電腦連線(使用RS232一對一傳輸線),並通上DC7~12V電源
- 5. 檢視下載程式是否有回應值,如果沒有,請按CHIPWARE51上RESET鍵再行確認
- 6. 如有LCD模組,通電後應可顯示本公司資訊,若無則省略此步驟
- 7. 將自行撰寫之程式下載至CHIPWARE51進行驗證

### LCD模組的接線方式:

如果您自己有LCD模組,配線時如圖所示,必須將排針焊接在LCD模組的背面,否 則LCD會損壞唷!

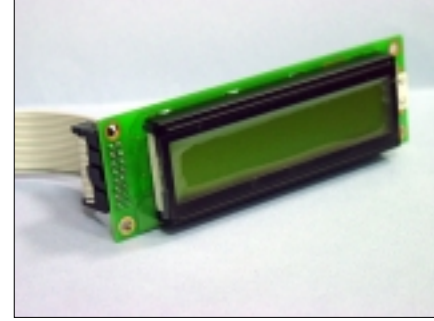

請注意照片左邊16P排線是 由LCD螢幕後方連接上的

旗威科技有限公司 -

### ©Chipware51特點 Features

1. 採用RISC-8051 CPU速度超快

2.使用CPLD2032做位址解碼,可以依實際需要修改IO位址

3.ROM區可達64K Bytes, 採用27512 EPROM一枚

4.RAM區可達64K Bytes,採用62256 SRAM兩枚

5. 兩枚8255可程式化週邊IC, 提供48點數位輸出入埠

6.DS12C887 Real Time Clock提供系統時間及額外120 Bytes儲存空間

7.提供LCM模組驅動線路,可接20x2 LCM模組

8. 提供RS232 與RS485 串列通訊界面

9.輸入直流電源電壓可由DC7V到DC32V

10.提供Download程式界面,使用者可以將程式傳到SRAM區進行模擬

## ◎Chipware51線路圖

#### CPU與MEMORY線路圖

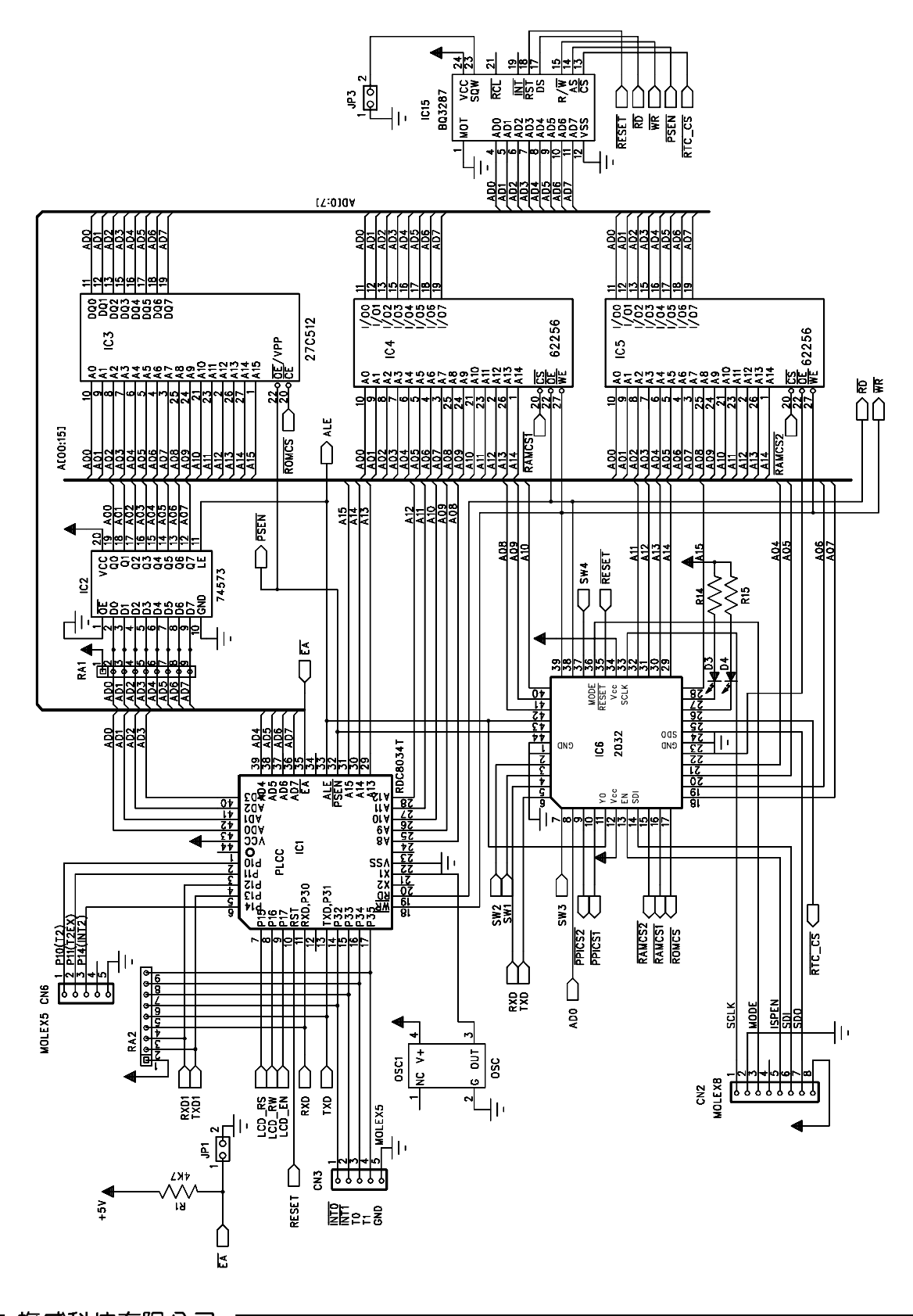

旗威科技有限公司

8255與IO連接器配置

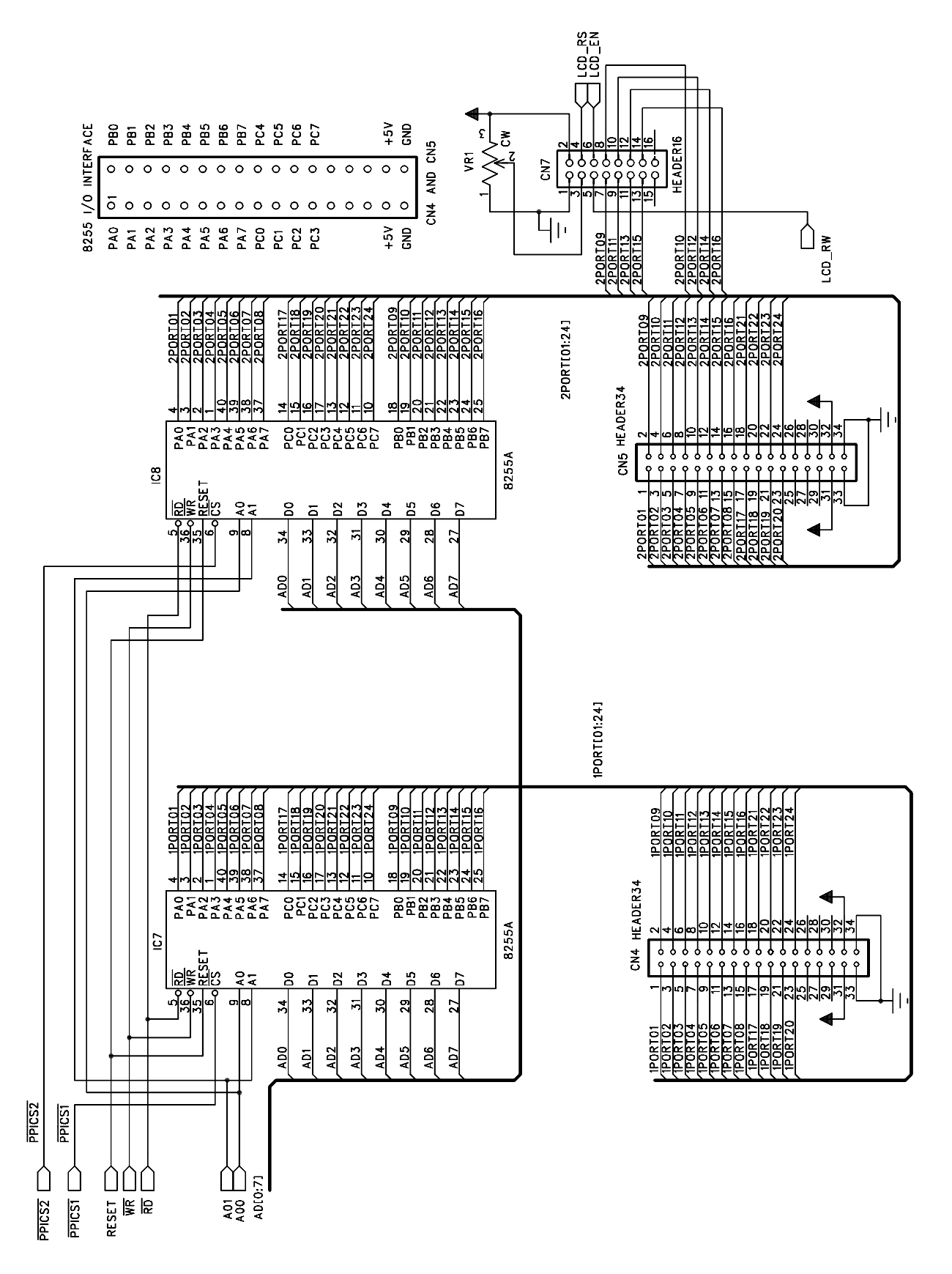

高雄市三民區昌裕街18-1號 http://www.chipware.com.tw E-mail: chipware@chipware.com.tw

# 電源輸入與RESET線路圖

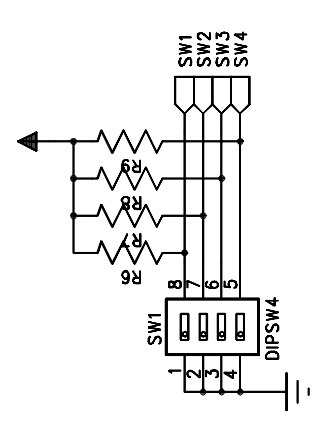

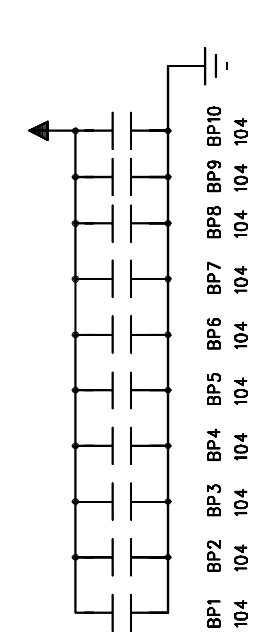

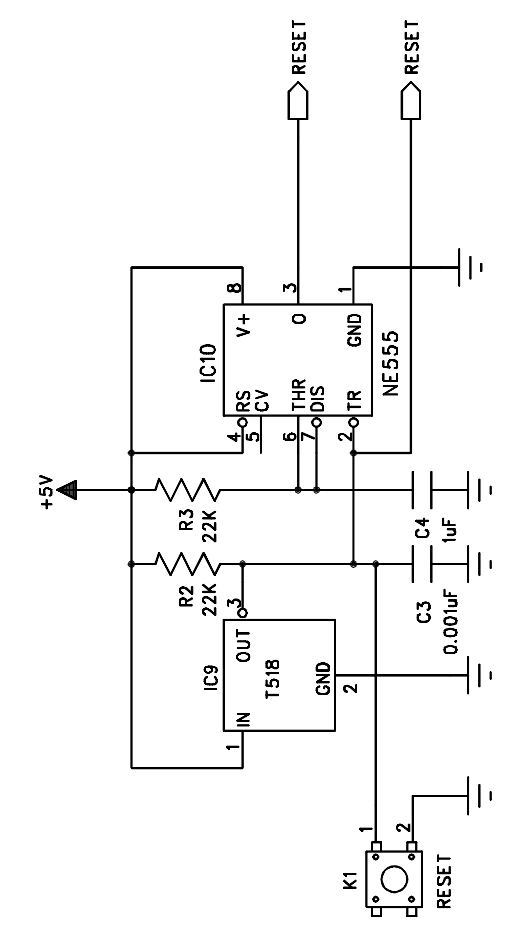

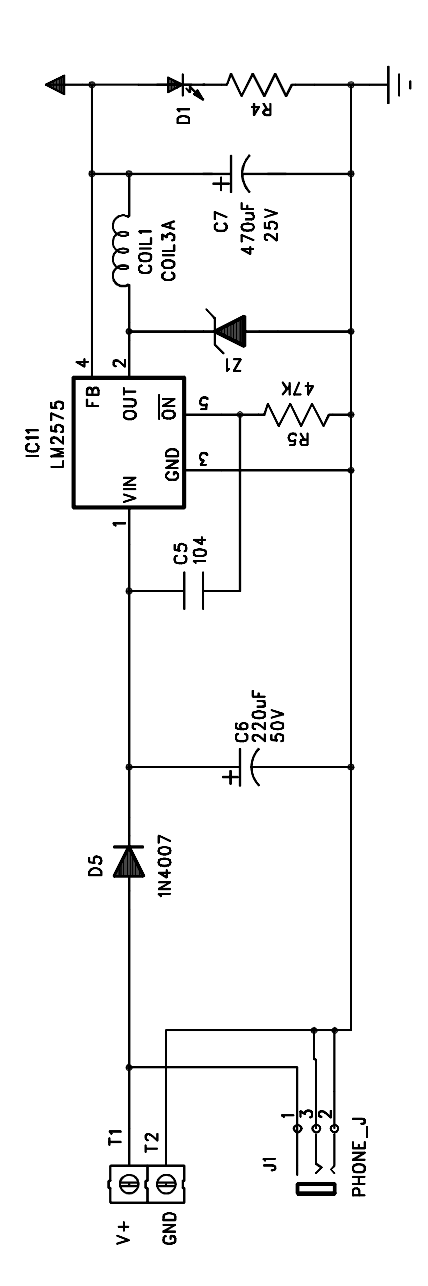

旗威科技有限公司 技術專線: 07-395-5152 技術支援傳真: 07-395-5155

旗威科技有限公司

# 串列通訊線路圖

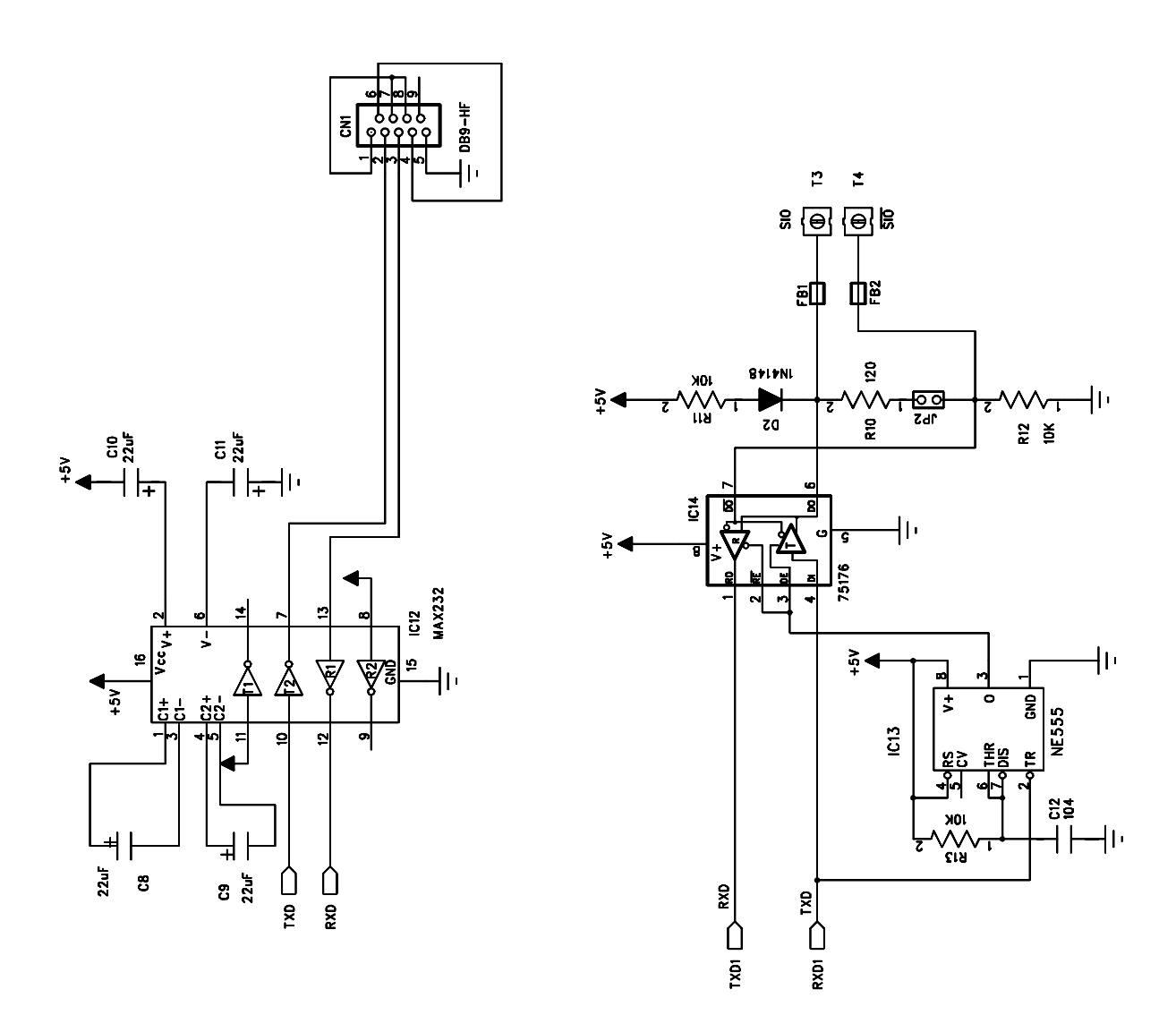

 $\overline{7}$ 

### © CHIPWARE51 零件位置

8

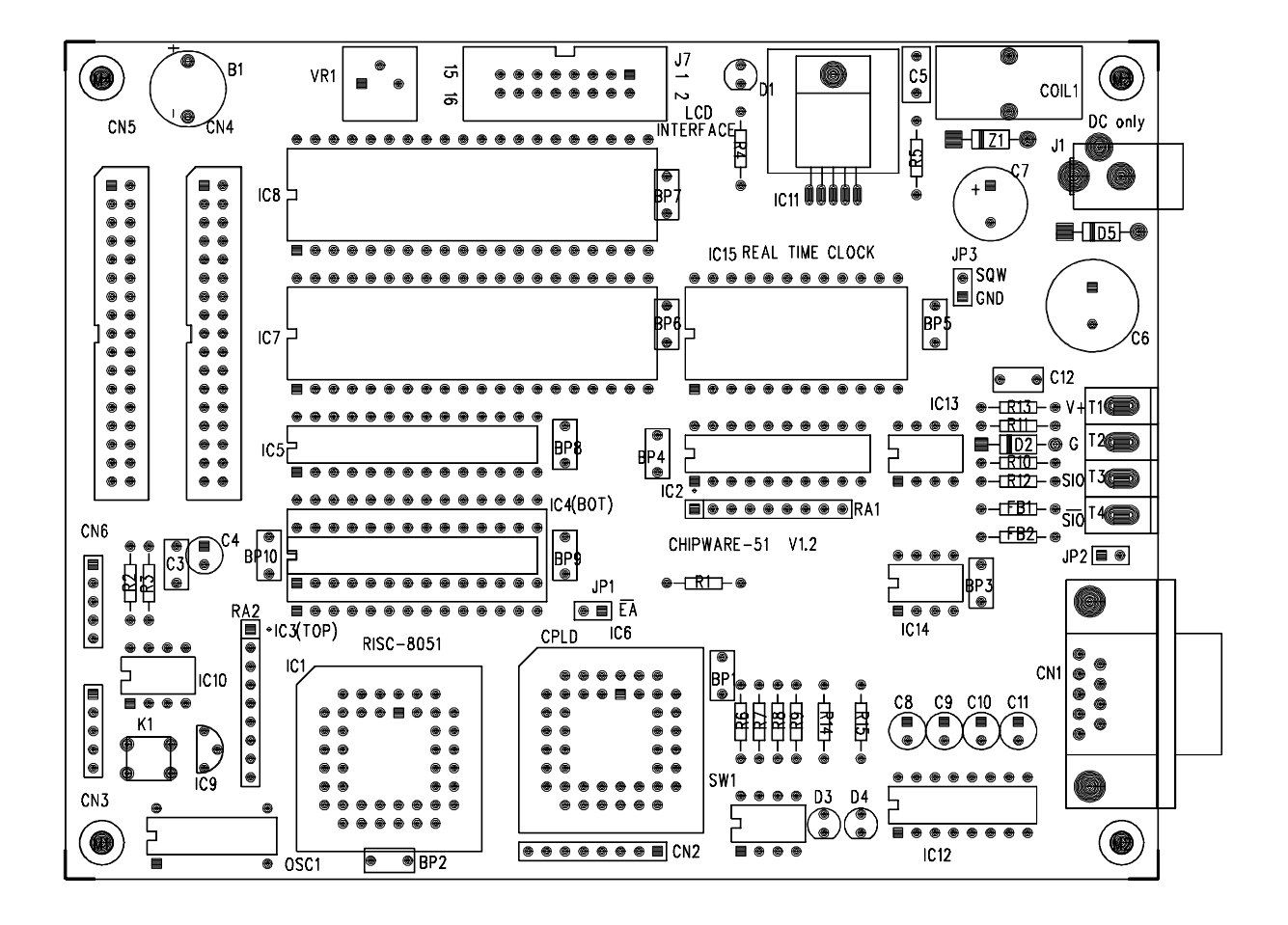

兩種串列通訊界面

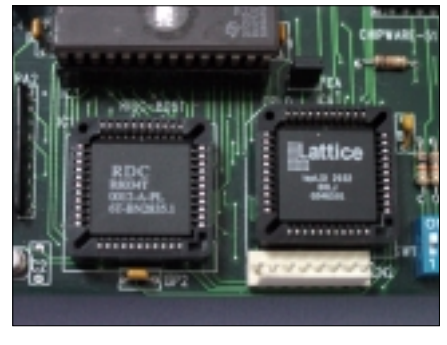

RDC8034T**是一枚**RISC8051

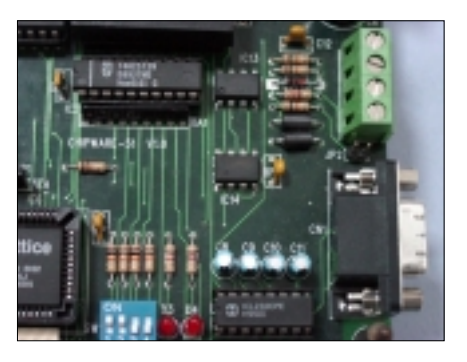

兩枚8255提供48點IO

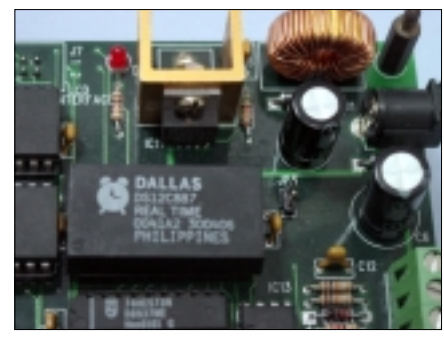

RTC DS12C887時間IC的厚度較高

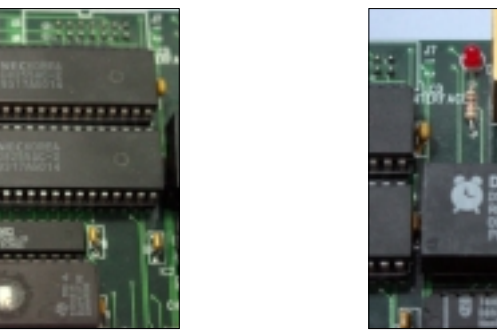

Chipware51的實體照片

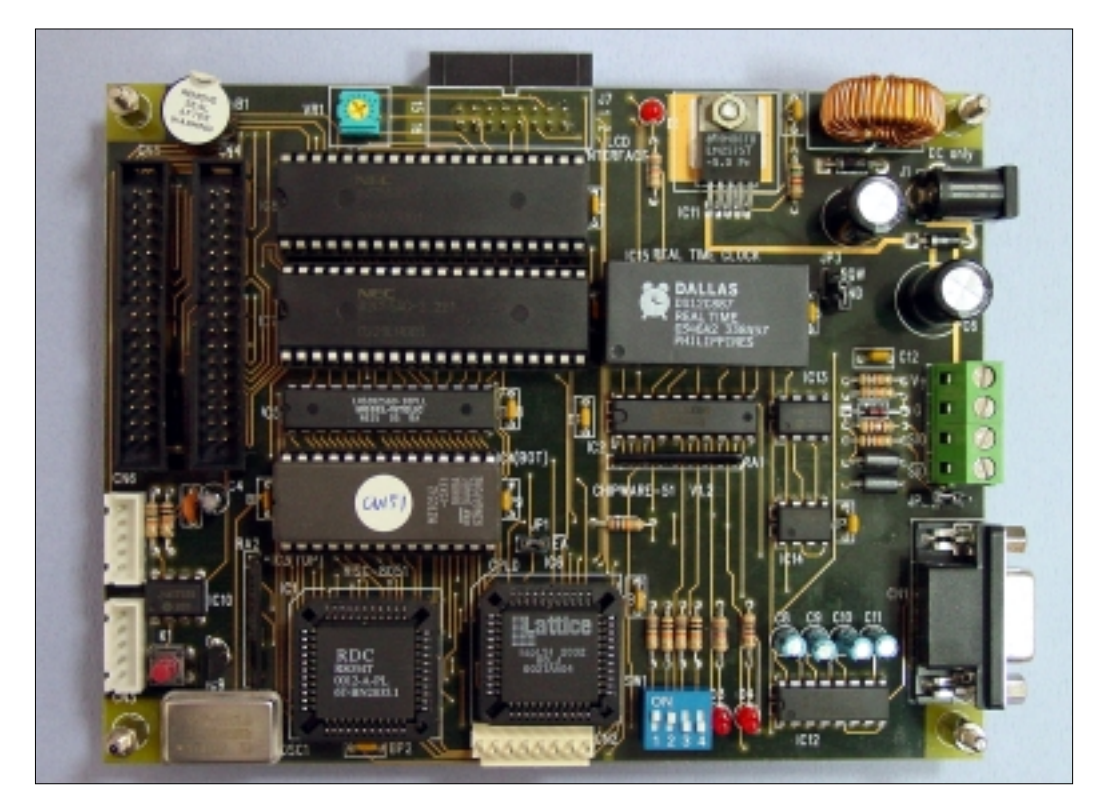

 $\overline{9}$ 

# ©Chipware51 Memory與IO位置分配

#### 正常模式Normal Mode(DIPSW4 OFF)

Program Memory 0000H-FFFFH IC3 27512

Data Memory 0000H-7FFFH IC4 62256 8000H-FF4FH IC5 62256 FF60H-FF63H IC7 8255 FF70H-FF73H IC8 8255 FF80H-FFFFH IC15 DS12C887

#### 模擬模式Emulate Mode(DIPSW4 ON)

Program Memory 0000H-7FFFH IC5 62256(Read Only)

Data Memory 0000H-7FFFH IC4 62256 FF60H-FF63H IC7 8255 FF70H-FF73H IC8 8255 FF80H-FFFFH IC15 DS12C887

假設,您正在除錯階段,且程式空間小於32K Bytes時,可以先借助系統程式將程 式暫時Download到SRAM上(DIPSW4 OFF),然後再把DIPSW4撥到ON的位置,即可進 行全速的模擬。如果您的程式已經除錯完畢,可以將程式碼燒錄到EPROM或FLASH 內,此時必須要將DIPSW4撥到OFF位置。

旗威科技有限公司 ——

### ◎RDC資料重點

CHIPWARE51的核心CPU是RDC8034T,只要4個CLOCK就執行完一個機械周期,相較於 8051的架構,它的效能可以說遠遠超越很多。以下是RDC8034T相較於8051有所不同的一 些基本特性:

1. 高速運作:每個周期只要4個CLOCK。內建乘法器,只需一個機械周期便可完成。

2. 電源管理支援閒置模式(IDLE), 省電模式(POWER DOWN), 及甦醒模式(WAKE UP)。

- 3. 兩個串列埠。(SCON、SBUF、SCON1、SBUF1)
- 4. 兩組 WATCHDOG TIMER。
- 5. 兩組 DPTR。(DPTR、DPTR1)
- 6.3  $\#$  16 bits Timer  $\circ$  (Timer  $\circ$ ) Timer  $\to$  Timer 2)
- 7. 內建1KBvte SRAM

由於架構上與原8051有些變化,因此在使用上有一些需要特別注意的地方,我們將其整理 如下:

1. 串列埠使用限制:

RDC8034T有兩個全雙工的串列埠,但CHIPWARE51的設計,將這兩個串列埠規劃成一個 可全雙工的RS232埠(SCON、SBUF),及一個半雙工的RS485埠(SCON1、SBUF1),因此如 需使用RS485的功能時,請記得使用第二個串列埠。

第一個串列埠的用法與設定,跟原來的8051相同,不渦值的注意的是,它的傳送與接收資 料的速度可設定成不同的鮑率,其鮑率的設定,可分別利用TIMER1及TIMER2來控制,列 表如下。

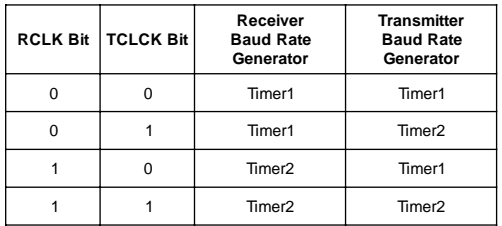

第二個串列埠的用法,大致跟原來的串列埠相同,不同的是需以SCON1、SBUF1做為設定 與傳送的SFR。而傳送及接收的鮑率設定都由Timer1決定。

2. Watchdog Timer的使用方式:

RDC8034T有兩個Watchdog Timer可以用, 第一個就是我們所熟悉的WDT, 它是一個22bits 的計數器,為外部振盪器的振盪次數,藉由WDT暫存器中的WD0、WD1、WD2來設定 Watchdog Timer要產生溢位所需的次數設定,列表如下。

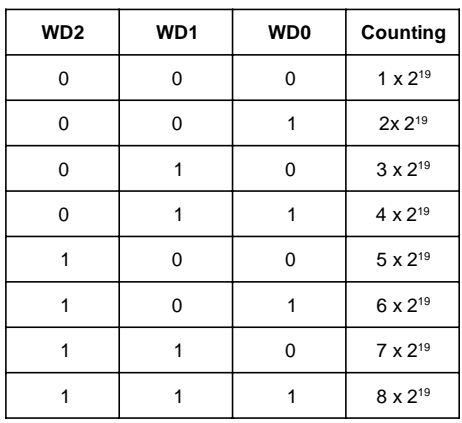

另一個Watchdog Timer是WD1,它可以透過特別的暫存器CKCON(8EH)裡WD1-1及WD1-0兩個位元,設定溢位計數,列表如下。

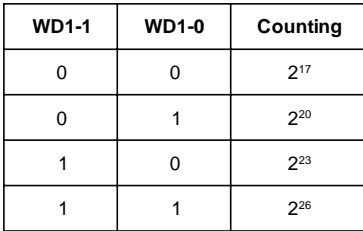

更詳細的資料,可以參考RDC8034T的DATA SHEET。

3. SRAM的用法:

在RDC8034T中內含1 Kbyte的SRAM,它會佔用外部記憶體64Kbyte的其中1Kbyte。但在 高速運算下,如果外部RAM的運作跟不上CPU的運作頻率時,內建的SRAM便會派上用 場。

4. 乘法器的時序問題:

在原8051的架構下,乘法與除法運算所花的時間是相同的(48 CLOCKS),但在RDC8034T 的規劃,乘法運算會比除法運算快上三倍,因為乘法運算只需一個周期(4 CLOCKS)即可 完成,而除法需三個周期(12 CLOCKS),這是要特別留意的地方。

旗威科技有限公司 -

### ©Chipware51使用注意事項

#### 電源供應

Chipware51有兩種電源供應的方式,一是Adaptor的電源輸入,請先確定此Adaptor已 經是直流電壓輸出, 日輸出的電壓至少是+7VDC以上, Chipware51對輸入的電壓會另行穩 壓成系統要的+5VDC。另一種方式是以交換式電源做輸入,可以選擇+12V或+24VDC的 輸出, Chipware51的耗電量不到200mA, 一般的交換式電源供應器50W或100W應該都能 谪用。

#### LCD模組的使用

為了使系統更便捷,我們強烈建議您將LCD模組方面的程式納入。LCD模組的硬體 佔用IC8 8255的PB7-PB0以及RISC8051的P15、P16、P17共11 bits。請在程式當中澼開這 些bits, 否則會浩成不可預期的程式錯誤。

#### RTC的使用

DS12C887是一枚常見的Real Time Clock時間IC,它本身就是非常省電的裝置,內含 小鋰電池,資料約可撐10年左右。不過RTC出廠前會將供電的控制bit關閉,若直接讀取 RTC位址時,是不能得到正確的年月日時分秒的,您的程式要在RESET後把該bit打開後, 才能進行時間的設定與讀取,詳細設定方法請參考DS12C887的資料。

#### RISC8051 CPU的使用

RDC8034T的執行速度是傳統8051的三倍以上,所以您原有用軟體產生的delay程式 要重新確認時間, RDC8051還有許多新增的中斷輸入點, 這一部份請參考RDC8034T的 Datasheet 。

# ◎如何Download

Chipware51可以用下載程式的方法,減少燒 錄EPROM程碼的次數,以下就是正確的步 驟:

### Step 1

Chipware51控制板上裝有標示"chipware"的 EPROM, 並日20x2的LCM模組也連接在 CN7上,此時請確認DIPSW4是在OFF的位置

## Step 2

開啓Chipware51的電源,幾秒鐘後應該可以 在LCD幕上看到"READY TO DOWNLOAD" 等字樣

#### Step 3

請把您的8051程式預先轉成純二進位檔,即 我們通稱的TSK檔。如果您的編譯程式無法 轉出Binary檔時,請自行到網路上找尋 HEX2BIN.EXE檔案,即可進行轉換。

#### Step 4

執行本手册所附的DOS或Windows下載程 式,由PC的COM埠將資料送到Chipware51的 CN1埠上,Download完畢後,LCD幕上會自動 顯示"checksum=XXXXH", 代表資料已經進 入Chipware51的SRAM區中。

### Step 5

請把DIPSW4撥到ON,並按下RESET鍵。此 時Chipware51會從SRAM區位址0000H處啓 動,亦即開始執行使用者的程式·

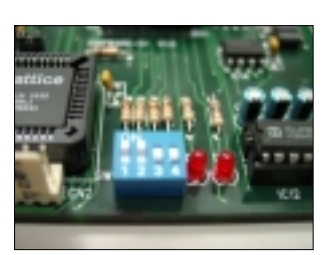

DIPSW4在OFF位置

確定EPROM是 Download事用的

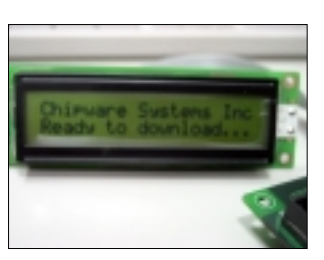

開機後顯示的畫面

Download完會自 動算出Checksum

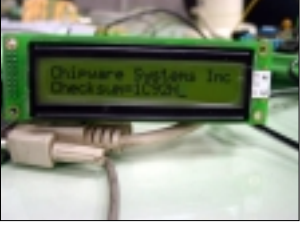

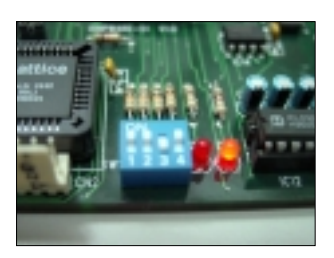

將DIPSW4切到ON, 開始進模擬

旗威科技有限公司 -

15

Step 6

如果發現程式的動作不正確時,可以再度把 DIPSW4撥到OFF位置,然後按下RESET鍵, 讓系統程式重新啓動。

### Step 7

重覆step1-step6的動作,直到所有程式的動 作都正確爲止

Step 8

把最後的程式碼燒入27512 EPROM中, 開啓 電源前請確認DIPSW4是OFF的,然後再開啓 電源

# ◎Chipware51與FLAG51的比較

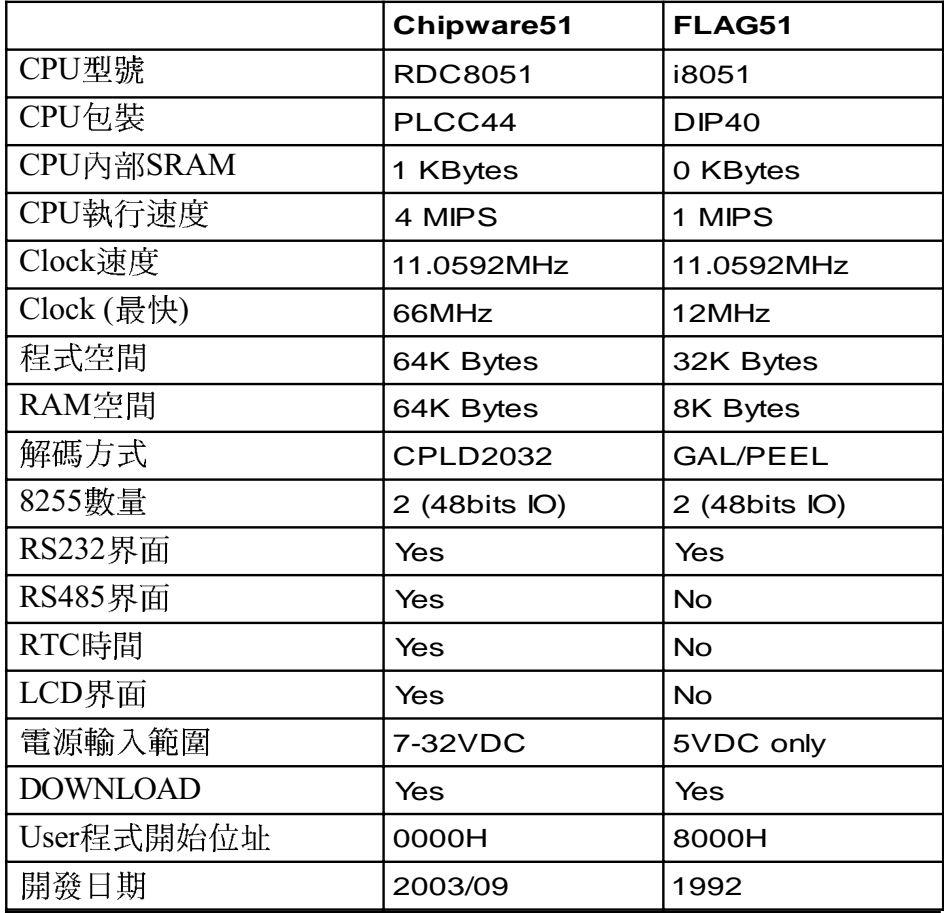

旗威科技有限公司 =

17

## © CHIPWARE51 下載程式使用說明:

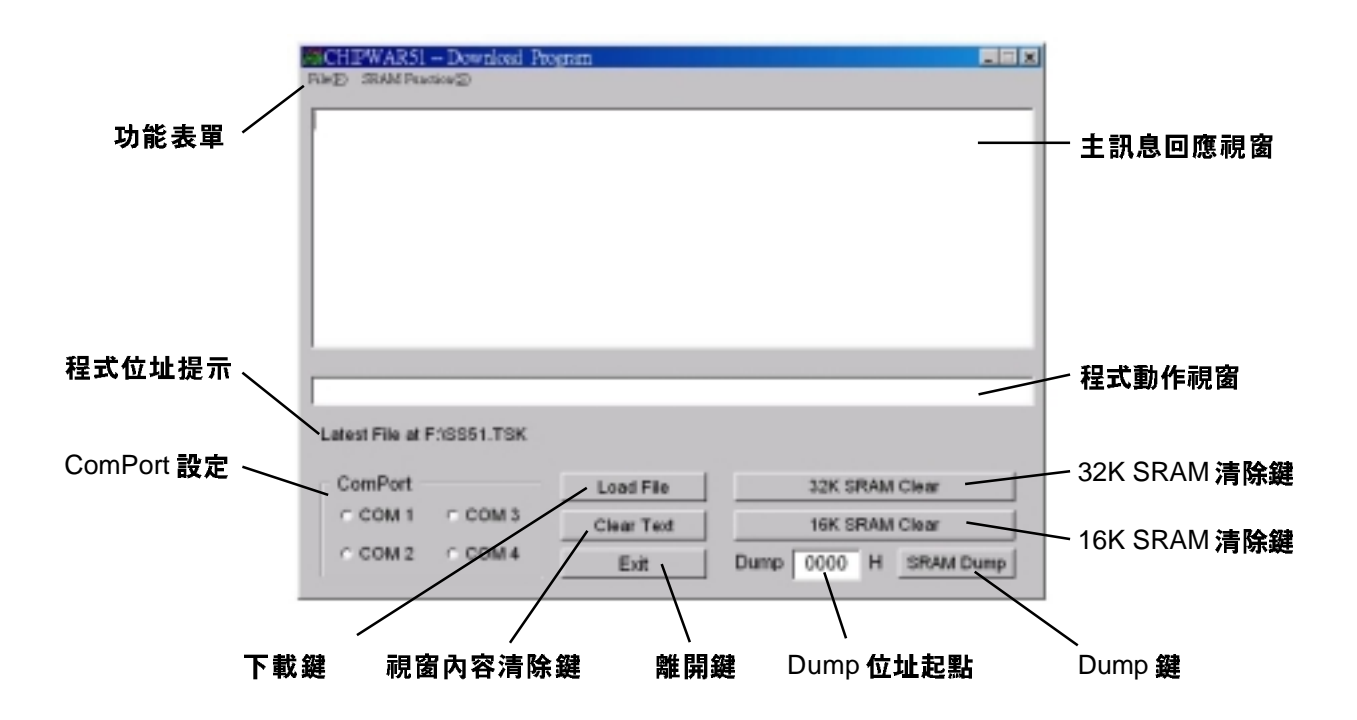

安裝CHIPWARE51下載程式完成後,執行該程式會出現上面的書面,其功能說明如下:

- 功能表單:下載程式的基本指令,書面上皆有相對應的按鍵。  $1<sub>1</sub>$
- $2.$ 主訊息回應視窗:此視窗會顯示所有來自CHIPWARE51控制板的回應訊息。
- 程式動作視窗:顯示下載程式現在正在執行的動作狀態。  $3.$
- $\overline{4}$ . 程式位址提示:顯示前一次下載資料的檔名及位址。
- $5<sub>1</sub>$ ComPort 設定:設定連接埠的視窗,一定要先設定才能動,無預設値。
- 6. 下載鍵:將自行撰寫的程式下載至CHIPWARE51的功能鍵。
- $7.$ 視窗內容清除鍵:當主訊息視窗回應渦多的資料時,可利用此鍵清除。
- 8. 32K SRAM 清除鍵:將32K SRAM 所儲存的資料清為0。
- 16K SRAM 清除鍵:將16K SRAM 所儲存的資料清為0。 9.
- $10.$ Dump鍵:顯示 SRAM內所儲存的資料,請先在Dump位址起點輸入四位數16進位碼。
- 離開鍵:離開程式。  $11.$

### ©Demo C程式

 $\gamma^*$  chipware.c for NEW 8051 KIT  $^*$ 

#include <stdio.h> #include <io51.h> #include <ctype.h> #include "lcd.h"

#define INTERVAL 9217/5 /\* 2mS FOR 11.0592MHz CLOCK \*/ #define BAUD\_RATE 0xfd /\* 9600 BPS \*/ #define TMH (65536-INTERVAL) / 256 #define TML (65536-INTERVAL) % 256

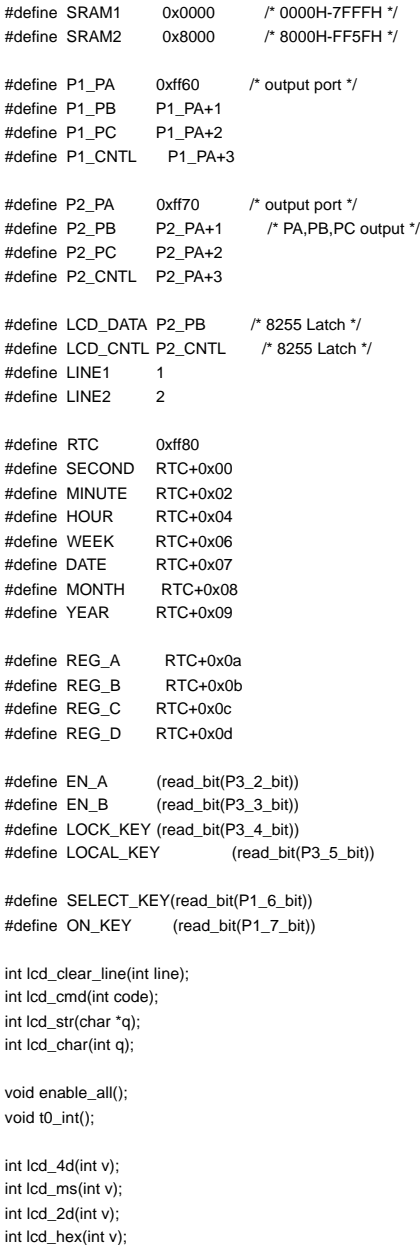

int show\_out(char enable); const char tel[20] = { "886-7-3955152 " }; const char chipware[20]= { "Chipware Systems Inc" }; const char RAM\_TEST[20]= { "SRAM TEST START...." }; const char RAM\_OK $[20] =$  { "SRAM 0000H-FF5FH OK" }; const char RAM\_ERR[20] = { "SRAM ERR AT:" }; const char PPI\_TEST[20]=  $($  "8255 TEST START...." };<br>const char PPI\_OK[20] =  $($  "8255 SELFTEST OK " }  $\overline{S}$  ("8255 SELFTEST OK " }; const char PPI\_ERR[20] = { "8255 IO ERR AT:" }; char intr\_count; char ph\_a,ph\_a\_old,ph\_b,ph\_b\_old; char local,lock,unlock\_cnt; char buf[12],sin\_cnt; char out[10], out\_cnt; int width,width\_old; main() { unsigned int m: unsigned char n,k; output(P3,0xff); for  $(m=0:m<8:m++)$  delay(10); write\_XDATA(P1\_CNTL,0x9b); write\_XDATA(P2\_CNTL,0x80); init\_8255(); lcd\_init(); for (m=0;m<0x1000;m++) /\* read 4096 bytes \*/ { n=read\_CODE(m+0x2000); write\_XDATA(m,n); } lcd\_cmd(DISP\_L2); lcd\_str(tel); lcd\_cmd(DISP\_L1); lcd\_str(chipware); for  $(m=0)m<8$ ; $m++1$  delay(100); /\* lcd\_clear\_line(1); lcd\_clear\_line(2); lcd\_cmd(DISP\_L1); lcd\_str(RAM\_TEST); lcd\_cmd(DISP\_L2); for (m=0x3000,n=0;m<0xff60;m++,n++) { write\_XDATA(m,n); k=read\_XDATA(m); if (k!=n) break; if (m%4096==4095) lcd\_char('P'); } .<br>lcd\_clear\_line(2); lcd\_cmd(DISP\_L2); if (m==0xff60) lcd\_str(RAM\_OK); else { lcd\_str(RAM\_ERR); lcd\_hex(m/256); lcd\_hex(m%256); lcd\_char('H'); } for (m=0;m<20;m++) delay(100); lcd\_clear\_line(1); lcd\_clear\_line(2); lcd\_cmd(DISP\_L1); lcd\_str(PPI\_TEST); write\_XDATA(P2\_CNTL,0x80); write\_XDATA(P1\_CNTL,0x9b); for (m=0,n=0;m<256;m++,n++)

 { write\_XDATA(P2\_PA,n); write\_XDATA(P2\_PB,n);

# 旗威科技有限公司

int delay(int t); int sdelay(char t); char read\_stm(char addr); int write\_stm(char addr,char data); char check\_error(char x);

**CHIPWARE 51** 

void t0\_int() /\* 10 mS interrupt \*/

output(TL0,TML);

output(TH0,TMH); /\* timer0 mode1 interrupt \*/

{

char s\_code;

write\_XDATA(P2\_PC,n); k=read\_XDATA(P1\_PA); if (k!=n) break; k=read\_XDATA(P1\_PB); if (k!=n) break;  $k = read \ XDATA(P1 PC)$ ; if (k!=n) break; } lcd\_cmd(DISP\_L2); if (m==256) lcd\_str(PPI\_OK); else { lcd\_str(PPI\_ERR); lcd\_hex(m); } \*/ enable\_bq3287(); init\_rtc(); for (m=0;m<20;m++) delay(100); /\* enable\_interrupt(); \*/ while (1) { lcd\_cmd(DISP\_L2); show\_ymd(); delay(100); } int init\_8255() { write\_XDATA(P1\_CNTL,0x9b); /\* PA,PB,PC all input \*/ write\_XDATA(P1\_PA,0xff); write\_XDATA(P1\_PB,0xff); write\_XDATA(P1\_PC,0xff); write\_XDATA(P2\_CNTL,0x80); /\* PA & PB & PC output \*/ write\_XDATA(P2\_PA,0x00); write\_XDATA(P2\_PB,0x00); write\_XDATA(P2\_PC,0xff); } int clear\_buffer() char x; for (x=0;x<12;x++) buf[x]=0; sin\_cnt=0; int serial\_int() char s\_code; if (read\_bit(RI\_bit)) { s\_code=input(SBUF); clear\_bit(RI\_bit); if  $(s\_code>=1$  &&  $s\_code<=9)$  clear\_buffer();  $\rightarrow$ / buf[sin\_cnt]=s\_code; sin\_cnt++; if (s\_code==0x0a) { clear\_buffer(); } } if (read\_bit(TI\_bit)) { out\_cnt++; clear\_bit(TI\_bit); s\_code=out[out\_cnt]; if (out\_cnt<9) output(SBUF,s\_code); else out\_cnt=0; }

}

{

}

{

}

 ph\_a=EN\_A; ph\_b=EN\_B; if (intr\_count<100) intr\_count++; else { intr\_count=0;  $\qquad \qquad$  ph\_a\_old=ph\_a; ph\_b\_old=ph\_b; } int enable\_interrupt() { output(TMOD,0x21); /\* timer1 is mode 2,time0 is mode 1 \*/ output(TCON,0x51); /\* TR1 and TR0 start counter \*/ output(TH0,TMH); /\* timer0 mode1 interrupt for time\*/ output(TL0,TML); output(SCON,0x50); /\* mode 1 \*/ output(TH1,BAUD\_RATE); /\* timer1 mode2 interrupt for BAUD\_RATE\*/ set\_bit(IT0\_bit); set\_bit(IT1\_bit); output(IE,0x92); /\* enabled ES+ET0 \*/ clear\_bit(TI\_bit); clear\_bit(RI\_bit); } int delay(int t) { int d1,d2; for (d1=0;d1<t;d1++) { for  $(d2=0; d2 < 55; d2++)$  {} } } int sdelay(char d) { char x,y; clear\_bit(EA\_bit); for  $(x=0; x< d(x+1))$  { for (y=0;y<25;y++) {}; } set\_bit(EA\_bit); } int lcd\_init() { lcd\_cmd(LCD\_INIT); delay(100); lcd\_cmd(LCD\_INIT); delay(100); lcd\_cmd(LCD\_INIT); delay(10); lcd\_cmd(LCD\_CLEAR); delay(10); lcd\_cmd(LCD\_CURSOR\_HOME); delay(10); lcd\_cmd(DISP\_INC\_SHIFT\_OFF); delay(10); lcd\_cmd(DISP\_ON\_CURSOR\_ON\_BLINK\_ON); delay(10); } int lcd\_clear\_line(int line) {

旗威科技有限公司

tw E-mail: chipware@chipware.com.tw

```
char d1, d2, d3, d4\cdot char x;
                                                                                       int x;
      if (line==1) lcd_cmd(DISP_L1);
      else lcd_cmd(DISP_L2);
                                                                                            d1=v/1000; x=v%1000;
      delay(1);
                                                                                            d2=x/100; x=v%100;
      for (x=0;x<20;x++) lcd_char(' ');
                                                                                           d3 - x/10;
}
                                                                                            d4=x%10;
int lcd_cmd(int code)
                                                                                            lcd_char(d1+'0');
{
                                                                                            lcd_char(d2+'0');
      write_XDATA(LCD_DATA,code); /* command setting */
                                                                                            lcd_char(d3+'0');
    LCD_RS0(); /* RS=0,command */
                                                                                            lcd_char(d4+'0');
    LCD_WR0(); /* wr=0 */}
    LCD_EN1(); /* e=1 */LCD EN0(); /* e=0 */
                                                                                     int lcd_hex(int v)
    LCD_WR1(); /* wr=1 */
    LCD_RS1(); /* RS=1,command */
                                                                                     {
                                                                                       char d1,d2;
}
                                                                                            d1=v/16;
int lcd_data(int code)
                                                                                            d2=v%16;
{
  char m;
                                                                                            if (d1<10) lcd_char(d1+'0');
      write_XDATA(LCD_DATA,code); /* character output */
                                                                                           else led\_char(d1-10+'A');
    LCD_RS1(); /* RS=1,data */
    LCD WR0(): /* wr=0 */
                                                                                            if (d2<10) lcd_char(d2+'0');
    LCD_EN1(); /* e=1 */ else lcd_char(d2-10+'A');
     m=m;
                                                                                     }
    LCD_ENO(); /* e=0 */
    LCD_WR1(); /* wr=1 */int enable_bq3287()
    LCD_RS1(); /* RS=1,data */
                                                                                     {
}
                                                                                       char a;
                                                                                     /* a=read_XDATA(REG_A);
int lcd_str(char *q)
                                                                                           if (a!=0x20) write_XDATA(REG_A,0x20); /* clock re-start */
{
                                                                                     */
 char m;
                                                                                          write_XDATA(RFG_A,0x2f);
                                                                                           write_XDATA(REG_B,0x0e); /* SQW out+binary+24H format */
/* \t m=0;}
      while (q[m]!=0 && q[m]!='$')
     {
                                                                                     int show_ymd()
      lcd_char(q[m]);
                                                                                      {
     m++ int ty,tm,td;
     }
*/
                                                                                            ty=read_XDATA(YEAR);
      while (*q!=0)
                                                                                            if (ty<50) ty=ty+2000;
      { lcd_char(*q);
                                                                                            else ty=ty+1900;
       q++;
                                                                                            lcd_4d(ty); lcd_char(' ');
     }
}
                                                                                            td=read_XDATA(MONTH);
                                                                                            lcd_2d(td); lcd_char (' ');
int lcd_char(int q)
                                                                                            td=read_XDATA(DATE);
{
                                                                                            lcd_2d(td); lcd_char (' ');
      lcd_data(q);
                                                                                            ty=read_XDATA(HOUR);
}
                                                                                            tm=read_XDATA(MINUTE);
                                                                                            td=read_XDATA(SECOND);
int LCD RS0() { clear bit(P1 5 bit);}
int LCD_RS1() { set_bit(P1_5_bit); }
                                                                                            lcd_2d(ty); lcd_char (':');
                                                                                            lcd_2d(tm); lcd_char (':');
int LCD_WR0() { clear_bit(P1_6_bit); }
                                                                                            lcd_2d(td);
int LCD_WR1() { set\_bit(P1_6\_bit); }
                                                                                    }
int LCD_EN0() { clear_bit(P1_7_bit); }
                                                                                     int init_rtc()
int LCD_EN1() { set_bit(P1_7_bit); }
                                                                                     {
                                                                                           if (read_XDATA(YEAR)!=0x03)
int lcd_2d(int v)
                                                                                      \{{
                                                                                           write_XDATA(YEAR,3);
  char d1,d2;
                                                                                           write_XDATA(MONTH,12);
                                                                                           write_XDATA(DATE,27);
       d1=v/10;
                                                                                          write_XDATA(HOUR,23);
       d2=v%10;
                                                                                           write_XDATA(MINUTE,20);
       lcd_char(d1+'0');
                                                                                            write_XDATA(SECOND,00);
       lcd_char(d2+'0');
                                                                                           }}
                                                                                     \mathbf{r}int lcd_4d(int v)
{
```
## 旗威科技有限公司

技術專線: 07-395-5152 技術支援傳真: 07-395-5155

# ©Chipware51控制板選購指南

## RS485介面轉換產品

#### RS232-RS485轉接盒

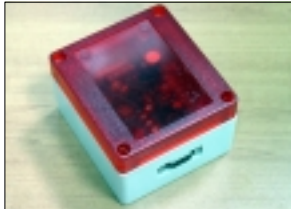

型號: RR485 NT \$ 1, 299

外接電源 12V~24V 兩線半雙工傳輸模式 傳輸涑率9600

### USB-RS485轉接盒(for USB1.1)

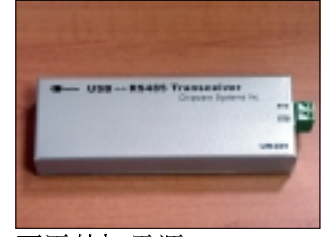

型號: UR485 NT\$ 1,299

不需外加電源 兩線半雙工傳輸模式 傳輸速率可達19200bps

#### USB-RS485轉接盒(for USB2.0)

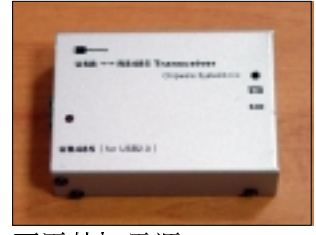

型號: UIR485 NT\$ 2.499

不需外加電源 兩線半雙工傳輸模式 最高傳輸速率超過19200bps

備註 ◆以上商品價格皆爲含稅價

# RS485介面擴充產品

# 工業用數位輸出入控制板

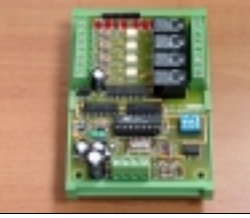

型號: DIO-I NT \$4,200

具備四個光耦合隔離輸入點與 四個RELAY輸出點 標準DC24V電壓輸入

### 工業用數位轉類比控制板

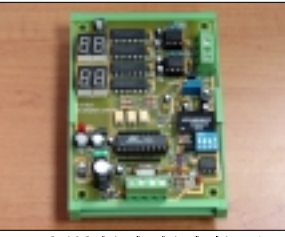

型號: DA-I NT \$4,500

2CH類比輸出,輸出範圍0-10V 採用10bit DAC 具備七段顯示器可顯示類比電壓輸出值 標準DC24V電壓輸入

### 工業用類比轉數位控制板

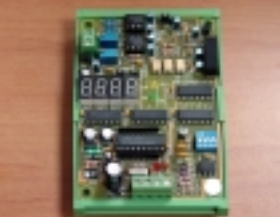

型號: AD-I NT \$4.800

採用20bit ADC,輸入範圍DC 0-10V 顯示單位V與mV 四位數顯示輸入類比電壓值 DC24V電壓輸入

#### 溫濕度控制板

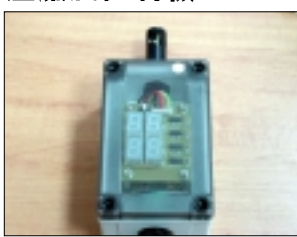

型號: TH2040 NT \$4.725

高穩定度的溫度傳送器 溫度攝氐0-60度,濕度顯示範圍10%-90%(未結露) 供電範圍DC8-30V

旗威科技有限公司 -

E-mail: chipware@chipware.com.tw

21

# 8255介面相關擴充產品

## 20x2 文字型LCD背光模組(含排

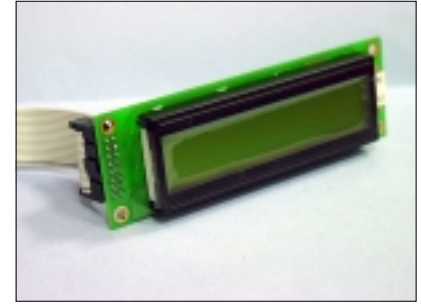

型號 CW51-LCD NT  $$600 (*)$ 

標示 \* 之商品,若搭配 CHIPWARE51 控制板一起購買,可減價 NT\$100

# 其它選購產品

### RS485專用隔離雙絞線材(20米)

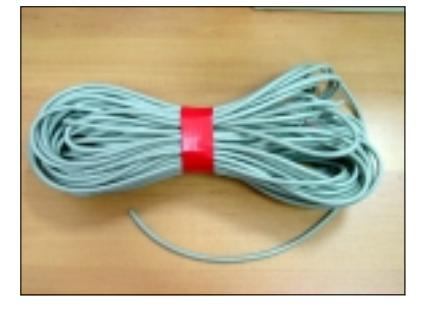

型號 CB485-20 NT \$ 400

### DC24V 交換式電源供應器(50瓦)

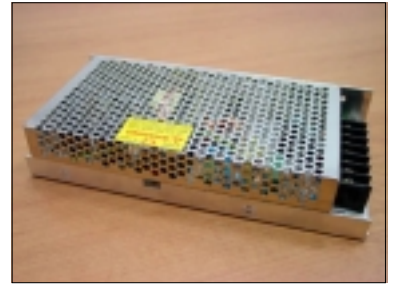

型號: PS24V-50W NT \$ 700

備註 ◆以上商品價格皆爲含稅價

■ 旗威科技有限公司 ■ 技術專線: 07-395-5152 技術支援傳真: 07-395-5155